# LESSON: Linear models, Scatter plots, curve fitting and correlation

### **FOCUS QUESTION: How can I determine whether two variables are related?**

This lesson shows you how to determine whether two variables are related by fitting a linear model (straight line) and by calculating the correlation between the two sets of values. This lesson also introduces scatter plots as a way of visualizing this relationship.

#### **In this lesson you will:**

- **E** Compute the correlation between two data sets.
- **Compare two data sets by plotting them against each other in a scatter plot.**
- Add a linear fit line to a scatter plot using the plot tools.
- **EXECOMPUTE THE LINE COMPUTE:** Compute the linear fit line directly (linear model).
- **E** Compute the error between linear predictions and actual data.
- Create computed title strings based on specifics of the data.

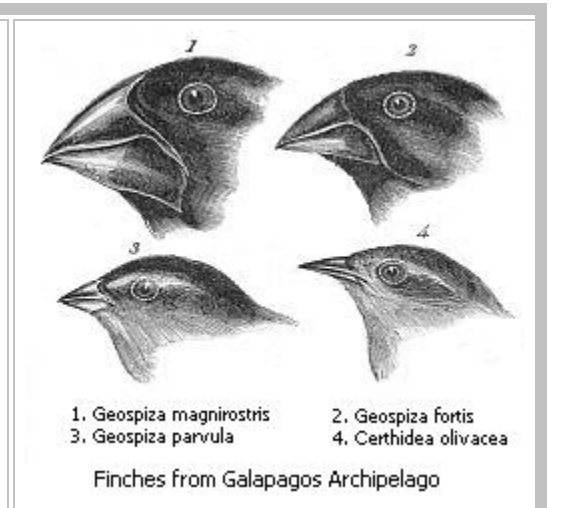

### **Contents**

- [DATA FOR THIS LESSON](#page-0-0)
- [SETUP FOR LESSON](#page-1-0)
- **[EXAMPLE 1: Load the Darwin Finch beak size parentage data](#page-1-1)**
- [EXAMPLE 2: Define variables for child and parent beak sizes](#page-1-2)
- **[EXAMPLE 3: Calculate and output the beak size correlations](#page-2-0)**
- **[EXAMPLE 4: Plot the average parent beak size against the child beak size](#page-2-1)**
- [EXAMPLE 5: Edit the figure of EXAMPLE 4](#page-3-0)
- **[EXAMPLE 6: Calculate and output the best fit lines for beak parentage](#page-3-1)**
- **[EXAMPLE 7: Predict the child beak sizes from its parent beak sizes \(linear model\)](#page-4-0)**
- [EXAMPLE 8: Calculate the error between child beak sizes and model predictions](#page-4-1)
- **[EXAMPLE 9: Find mean square error \(MSE\)](#page-4-2)**
- [EXAMPLE 10: Find root mean squared error \(RMS\)](#page-4-3)
- [SUMMARY OF SYNTAX](#page-5-0)

# <span id="page-0-0"></span>**DATA FOR THIS LESSON**

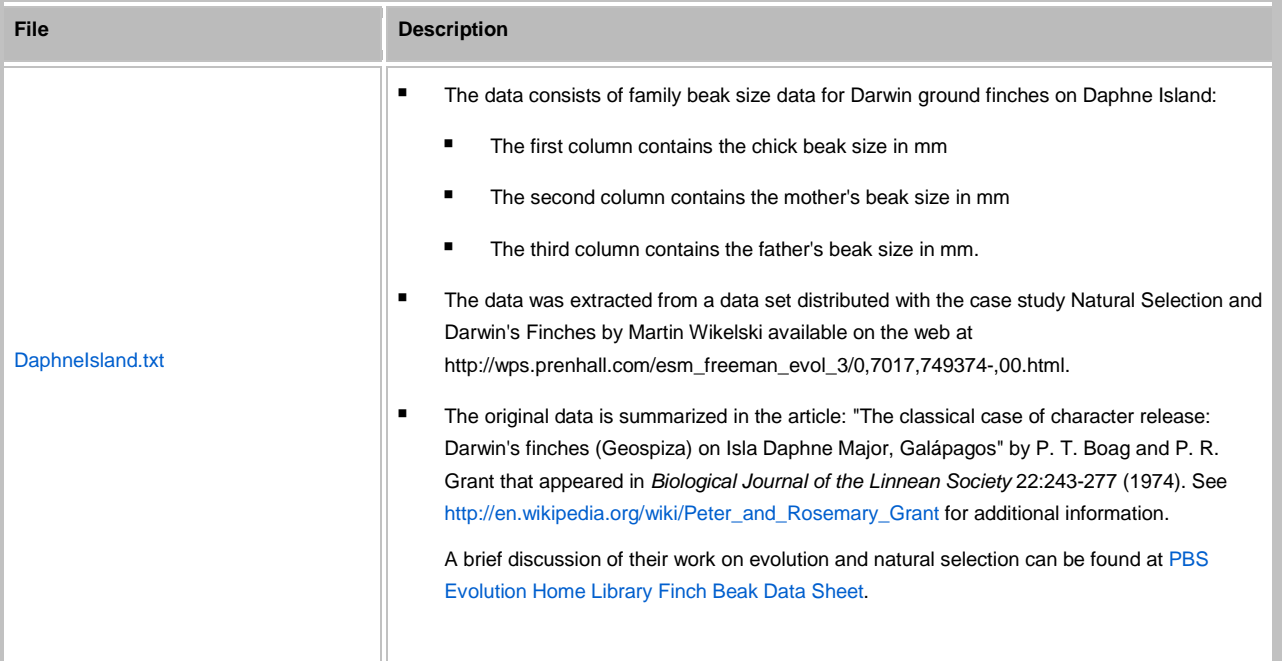

# <span id="page-1-0"></span>**SETUP FOR LESSON**

- **Create an LinearModels directory on your V: drive and make it your comment directory.**
- Download the NYCDiseases.mat and the DaphneIsland.txt to your LinearModels directory.
- **Create a LinearModelLesson script file in your LinearModels directory.**

### **EXAMPLE 1: Load the Darwin Finch beak size parentage data**

**Create a new cell in which you type and execute:**

<span id="page-1-1"></span>beaks = load('DaphneIsland.txt');

**You should see a beaks variable in your Workspace.**

**EXERCISE 1: Draw a picture of beaks and label it.**

**EXAMPLE 2: Define variables for child and parent beak sizes**

**Create a new cell in which you type and execute:**

```
child = beaks(:, 1); \frac{1}{2} \frac{1}{2} \frac{1}{2} \frac{1}{2} \frac{1}{2} \frac{1}{2} \frac{1}{2} \frac{1}{2} \frac{1}{2} \frac{1}{2} \frac{1}{2} \frac{1}{2} \frac{1}{2} \frac{1}{2} \frac{1}{2} \frac{1}{2} \frac{1}{2} \frac{1}{2} \frac{1}{2} \frac{1}{2}parent = mean(beaks(:, 2:3), 2); % Average the parent beak sizes
```
**You should 2 additional variables in your Workspace Browser:**

- child a column vector containing the offspring beak sizes
- parent a column vector containing the average of the parents' beak sizes

### **EXAMPLE 3: Calculate and output the beak size correlations**

**Create a new cell in which you type and execute:**

```
 pCorr = corr(parent, child);
```
fprintf('Parent-child beak correlation: %g\n', pCorr)

**You should see the pCorr variable in your Workspace Browser and the following output in your Command Window:**

Parent-child beak correlation: 0.72319

**EXERCISE 2: Do you think that parent beak sizes have a causal relationship to child beak sizes? Why or why not?**

**EXERCISE 3: Calculate and output the correlation between mumps and chicken pox in the NYC diseases data set.**

**EXERCISE 4: Do you think mumps and chicken pox have a causal relationship? Why or why not? What other factors might be relevant?**

**EXERCISE 5: Calculate and output the correlation between mumps and measles in the NYC diseases data set. Why do you think the mumps-chicken pox correlation is higher than the mumps-measles correlation?**

**EXERCISE 6: Why do you think the mumps-chicken pox correlation is higher than the mumps-measles correlation?**

**EXAMPLE 4: Plot the average parent beak size against the child beak size**

**Create a new cell in which you type and execute:**

```
tString = [ Daphne island finches (corr = \prime, num2str(pCorr) \prime)'];
 figure('Name', tString) % Put title on the window
 plot(parent, child, 'ko') % Plot a scatter plot
 xlabel('Parent beak size (mm)'); % Label the x-axis
 ylabel('Child beak size (mm)'); % Label the y-axis
```
#### title(tString); % Put title on the graph

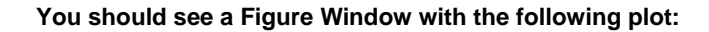

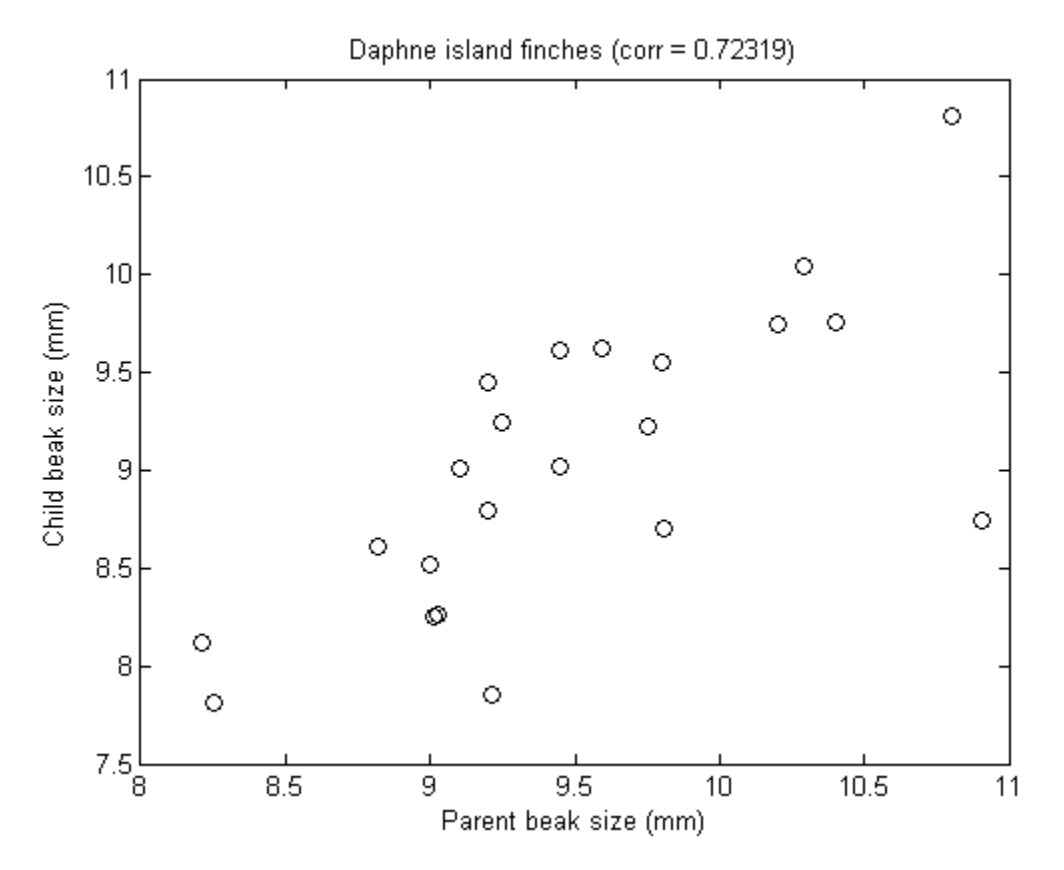

# <span id="page-3-0"></span>**EXAMPLE 5: Edit the figure of EXAMPLE 4**

- Make the plot editable. (Use Tools->Edit Plot from the Figure Window menubar.)
- **Add a linear fit line.** (Use Tools->Basic Fitting from the Figure Window menubar.)
- Save the figure as BeakSize.fig.

# **EXAMPLE 6: Calculate and output the best fit lines for beak parentage**

**Create a new cell in which you type and execute:**

```
 pPoly = polyfit(parent, child, 1); % Linear fit of parent vs child
fprintf('Model: child = g * parent + g\n', pPoly(1), pPoly(2))
```
You should see the **pPoly** variable in your Workspace Browser and the following output in your Command **Window:**

```
Model: child = 0.766283*parent + 1.763
```
**EXERCISE 7: Calculate and output the best fit line between measles and mumps in the NYC diseases data set.**

**EXAMPLE 7: Predict the child beak sizes from its parent beak sizes (linear model)**

**Create a new cell in which you type and execute:**

<span id="page-4-0"></span>pPred = polyval(pPoly, parent); % Find parent-child relationship

**You should see the following variable in the Workspace Browser:**

**PPred - prediction from linear model for the offspring's beak given the mother's** 

### **EXAMPLE 8: Calculate the error between child beak sizes and model predictions**

**Create a new cell in which you type and execute:**

<span id="page-4-1"></span>pError = child - pPred; % Actual - predicted by parent's size

**You should see the following variable in the Workspace Browser:**

pError - difference between offspring and mother's prediction

#### **EXAMPLE 9: Find mean square error (MSE)**

**Create a new cell in which you type and execute:**

<span id="page-4-2"></span>pMSE = mean(pError.\*pError);

**You should see the following variable in the Workspace Browser:**

pMSE - mean squared prediction error

# **EXAMPLE 10: Find root mean squared error (RMS)**

**Create a new cell in which you type and execute:**

<span id="page-4-3"></span> $pRMS = sqrt(pMSE)$ ;

**You should see the following variable in the Workspace Browser:**

**PAMS** - root mean squared prediction error

# <span id="page-5-0"></span>**SUMMARY OF SYNTAX**

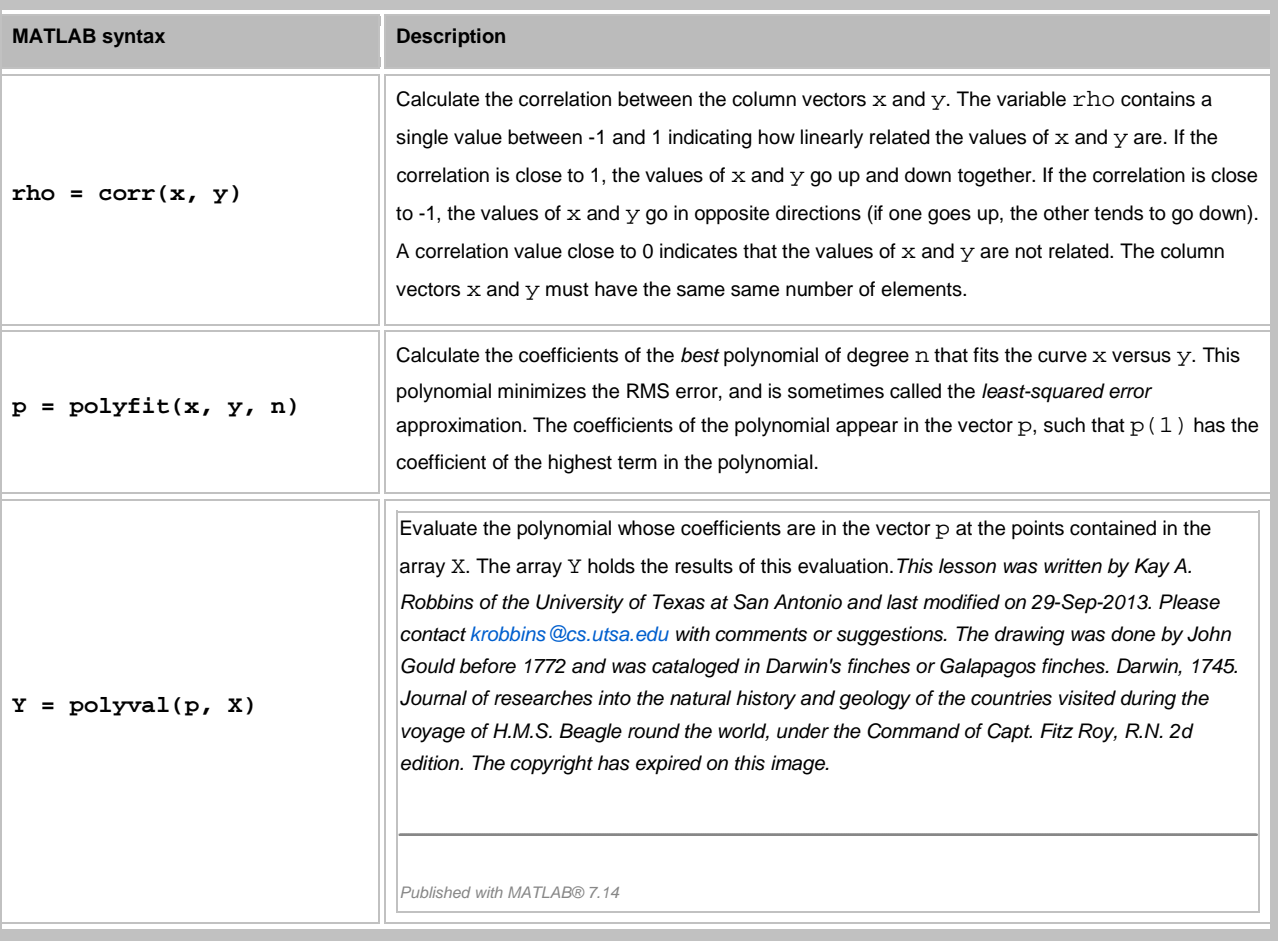